# **IDLA School Portal**

The IDLA school portal allows you to create a login and password that you have chosen rather than what use to be or has been issued to you. This means you can login with your name, and email address, or whatever you want. Once logged into your school portal, you have access to your IDLA classes without having to remember where to go or what other account is needed - it makes it easy.

# **Setting up your account for the first time**

#### **Registration and Enrollment Confirmation Emails**

When your school counselor has registered you for IDLA classes, you will be emailed a registration confirmation and for each class you will be sent an enrollment confirmation. These emails will contain a link to setup your portal account for the first time. Here is what it looks like:

#### You may access your IDLA classes and other resources at your school's digital learning portal.

IDLA has partnered with your school to bring you a digital learning portal. Your school portal will allow you to access your IDLA classes and other resources. Use the link provided below to setup your account.

Setup your school portal account here

Again, congratulations for choosing IDLA! You will be hearing from us soon about your online classes. In the meantime, if you have any questions please contact us at (208) 342-0207 or support@idla.k12.id.us. We are here to help.

Sincerely,

**Idaho Digital Learning** 

#### **What if you didn't get an email with setup link?**

In cases where you don't have the portal setup link, you may contact IDLA Technical Support. They can have a new email sent to you with this information. Please be sure to check your email spam folder occasionally as sometimes valid emails, such as from IDLA, may be incorrectly sent there. If you do see a valid email in your email spam folder, please use the "Not Spam" option or add it to the safe sender list for your email application.

#### **Clicking the Setup Link**

When you click the setup link you will be taken to the school portal website and you'll see a page that looks like this:

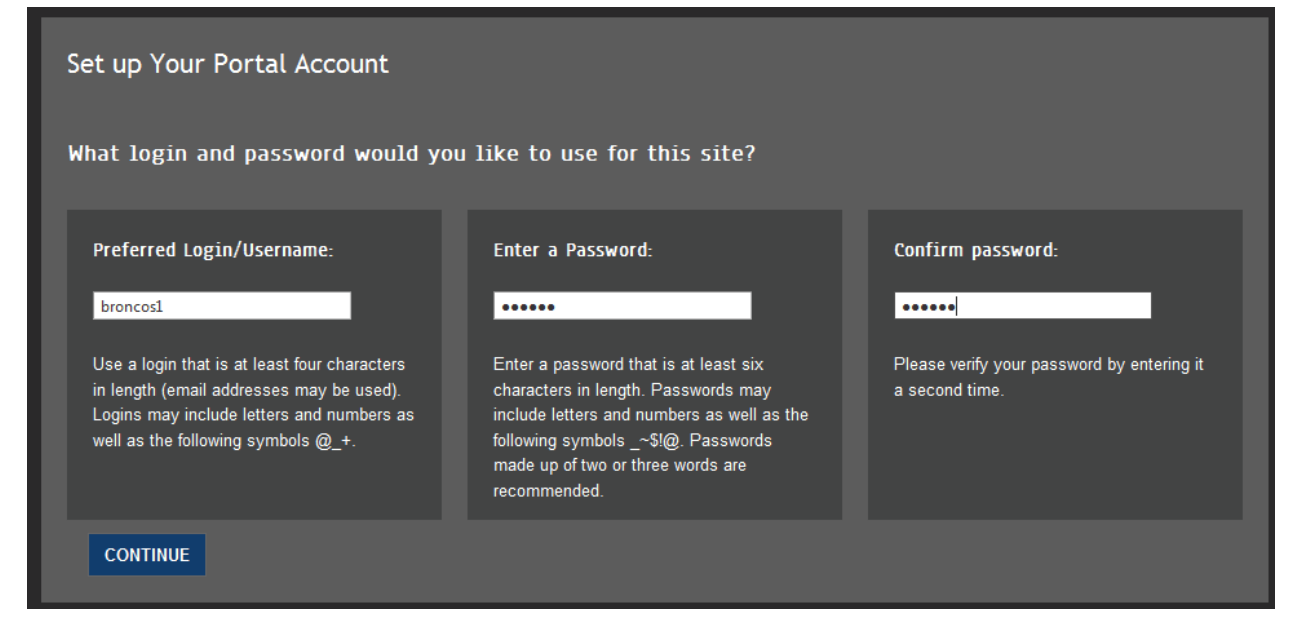

This is where you get to create your portal login. Enter a login (username) that you want to use for the school portal. This can be about anything you want. If your choice is already taken, the site will tell you and ask you to pick something else. You'll also need to choose a password - use something that you can remember but isn't so easy that it can be guessed.

Click the continue button once you have entered your username and password choices. You'll then see a page that looks something like this:

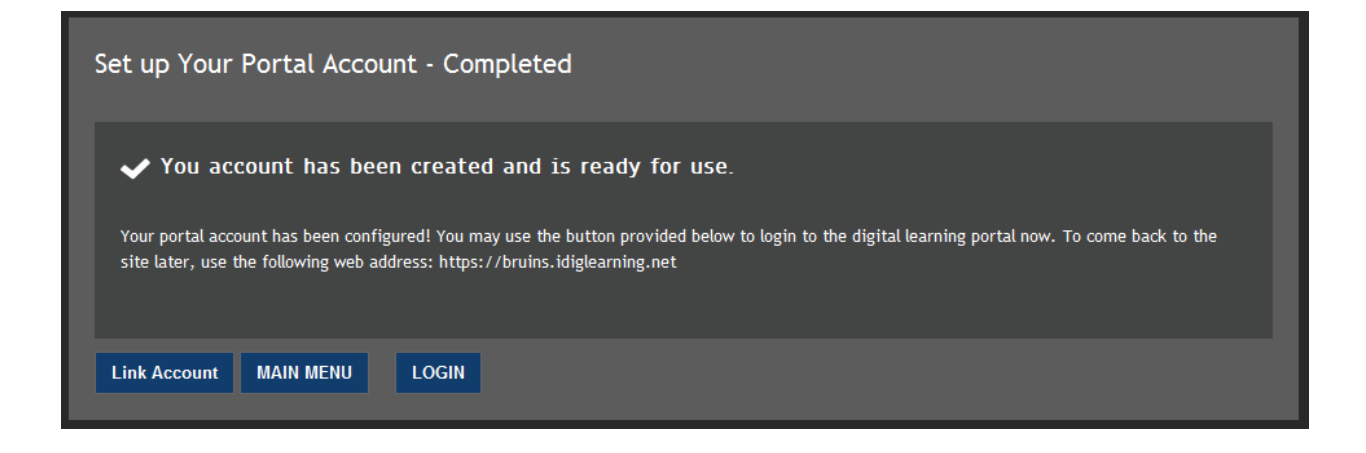

## **Using The Portal**

Logging into and using your school portal is really easy once you know where to go. If your school has a custom portal, you may use that instead of the IDLA one. If you do not know, just use our portal at [https://idiglearning.net.](https://idiglearning.net/) If your school does have a custom portal, you will be redirected automatically.

School portals are made up of a series of tiles that link you to areas of the website and to external resources like your school's website.

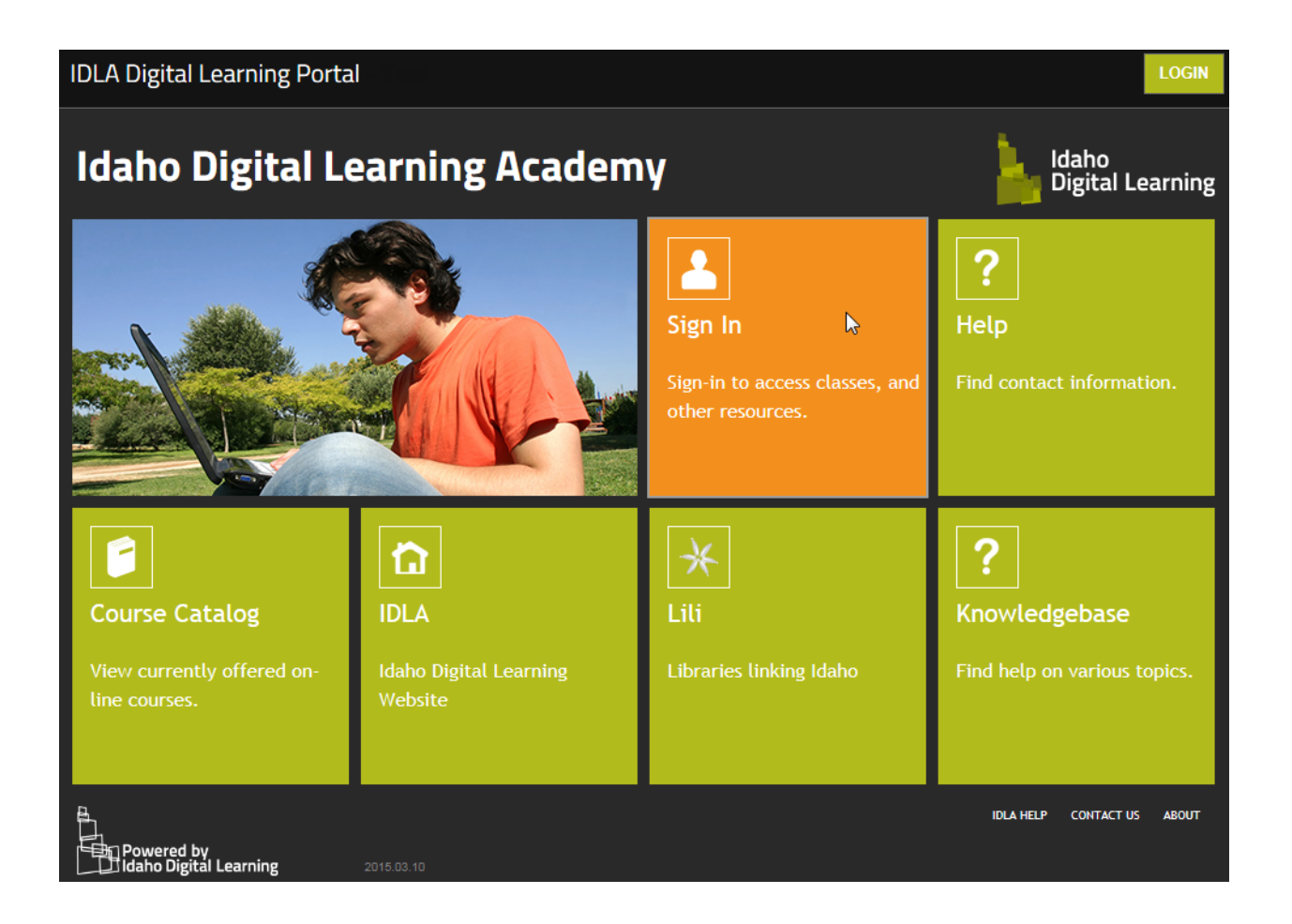

### **Signing In**

Sign in to your school portal by clicking the LOGIN button or click the "Sign In" tile. You'll notice a place to enter your username and password on the login page. There is also a Google link so that if you link your portal account with Google, you can use that instead.

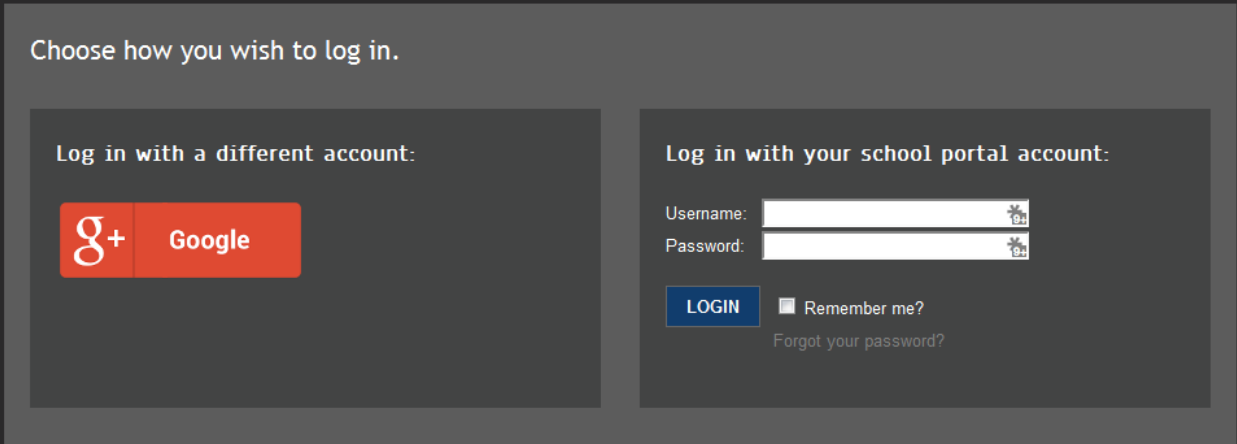

#### **Access Your Classes**

Once you are logged in you will be taken to the main portal menu page. Here you will see tiles listed for any IDLA classes you are enrolled in along with tiles for external resources that have been made available to you. Clicking on a class tile will take you to the website where that class is hosted. You won't have to login to your class so it is easy to switch between them from your portal.

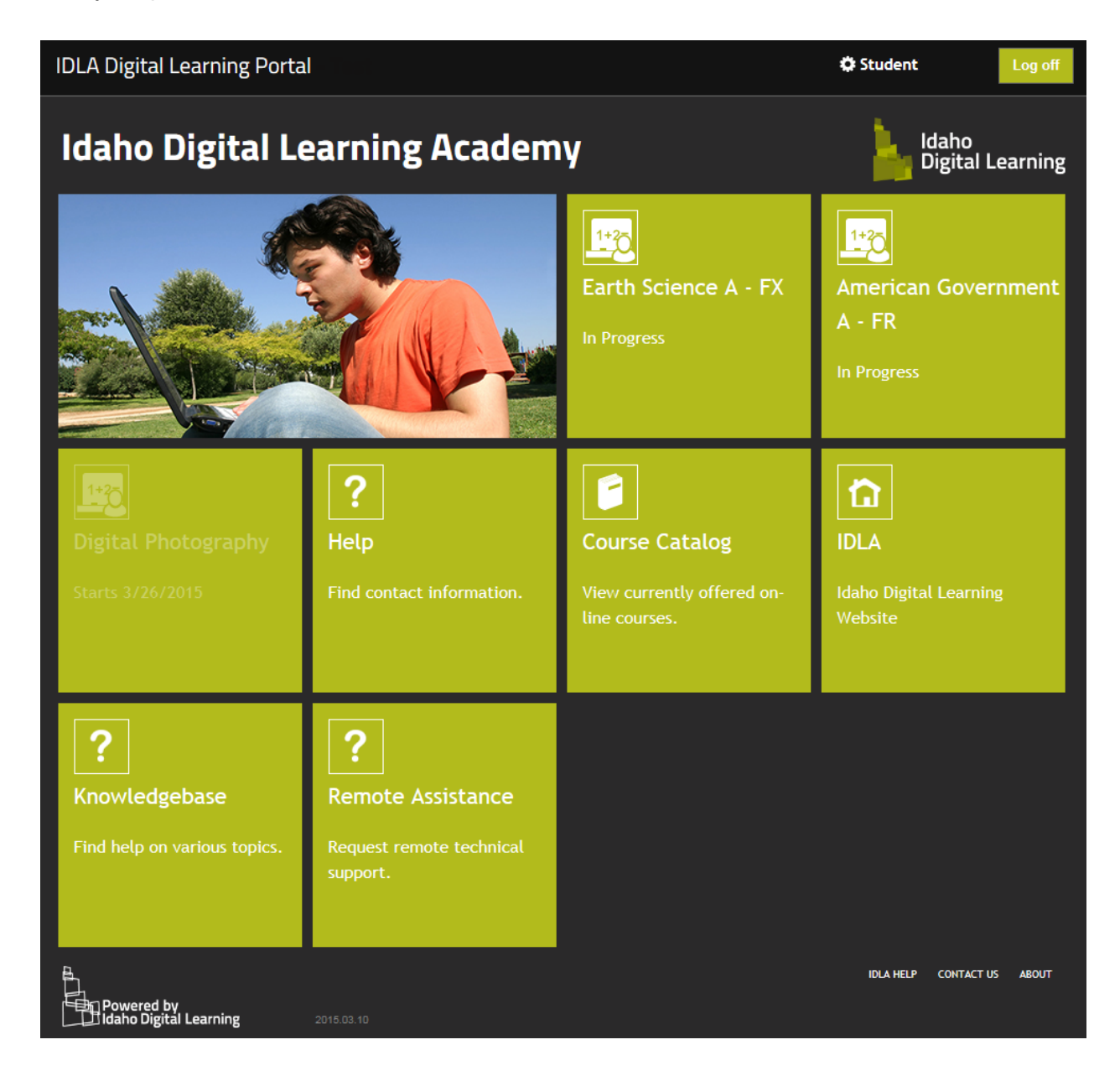

Any classes that haven't started yet will be shown partly transparent with the start date listed as you can see in the above screenshot.

#### **Getting Live Help**

There are several ways for you to get technical support if you need help with using the portal, your classes, or have questions. At the bottom-right of your main portal page you'll see a live help option. Simply enter your name and email address, click the button and one of our excellent support staff will be able to chat with you live.

After hours when we don't have anyone available, you may leave a message or email us at [support@idla.k12.id.us.](mailto:support@idla.k12.id.us)